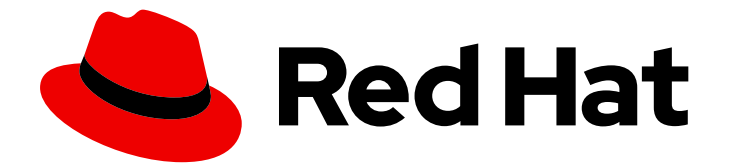

# Red Hat build of Cryostat 3

Migrating Cryostat 2.4 to Cryostat 3.0

Last Updated: 2024-07-02

## Legal Notice

Copyright © 2024 Red Hat, Inc.

The text of and illustrations in this document are licensed by Red Hat under a Creative Commons Attribution–Share Alike 3.0 Unported license ("CC-BY-SA"). An explanation of CC-BY-SA is available at

http://creativecommons.org/licenses/by-sa/3.0/

. In accordance with CC-BY-SA, if you distribute this document or an adaptation of it, you must provide the URL for the original version.

Red Hat, as the licensor of this document, waives the right to enforce, and agrees not to assert, Section 4d of CC-BY-SA to the fullest extent permitted by applicable law.

Red Hat, Red Hat Enterprise Linux, the Shadowman logo, the Red Hat logo, JBoss, OpenShift, Fedora, the Infinity logo, and RHCE are trademarks of Red Hat, Inc., registered in the United States and other countries.

Linux ® is the registered trademark of Linus Torvalds in the United States and other countries.

Java ® is a registered trademark of Oracle and/or its affiliates.

XFS ® is a trademark of Silicon Graphics International Corp. or its subsidiaries in the United States and/or other countries.

MySQL<sup>®</sup> is a registered trademark of MySQL AB in the United States, the European Union and other countries.

Node.js ® is an official trademark of Joyent. Red Hat is not formally related to or endorsed by the official Joyent Node.js open source or commercial project.

The OpenStack ® Word Mark and OpenStack logo are either registered trademarks/service marks or trademarks/service marks of the OpenStack Foundation, in the United States and other countries and are used with the OpenStack Foundation's permission. We are not affiliated with, endorsed or sponsored by the OpenStack Foundation, or the OpenStack community.

All other trademarks are the property of their respective owners.

### Abstract

Red Hat build of Cryostat is a Red Hat offering on OpenShift Container Platform. The Migrating Cryostat 2.4 to Cryostat 3.0 guide provides information on how to upgrade your Cryostat 2.4 application to Cryostat 3.0.

# Table of Contents

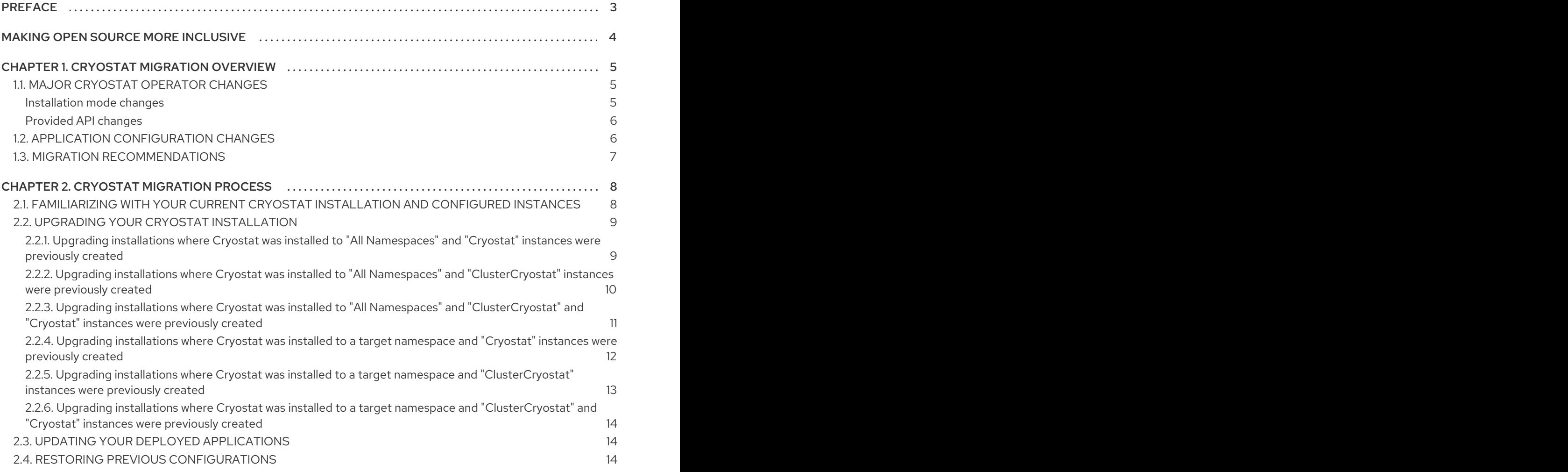

# PREFACE

<span id="page-6-0"></span>The Red Hat build of Cryostat is a container-native implementation of JDK Flight Recorder (JFR) that you can use to securely monitor the Java Virtual Machine (JVM) performance in workloads that run on an OpenShift Container Platform cluster. You can use Cryostat 3.0 to start, stop, retrieve, archive, import, and export JFR data for JVMs inside your containerized applications by using a web console or an HTTP API.

Depending on your use case, you can store and analyze your recordings directly on your Red Hat OpenShift cluster by using the built-in tools that Cryostat provides or you can export recordings to an external monitoring application to perform a more in-depth analysis of your recorded data.

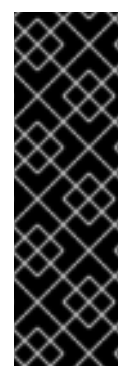

#### IMPORTANT

Red Hat build of Cryostat is a Technology Preview feature only. Technology Preview features are not supported with Red Hat production service level agreements (SLAs) and might not be functionally complete. Red Hat does not recommend using them in production. These features provide early access to upcoming product features, enabling customers to test functionality and provide feedback during the development process.

For more information about the support scope of Red Hat Technology Preview features, see [Technology](https://access.redhat.com/support/offerings/techpreview/) Preview Features Support Scope .

# MAKING OPEN SOURCE MORE INCLUSIVE

<span id="page-7-0"></span>Red Hat is committed to replacing problematic language in our code, documentation, and web properties. We are beginning with these four terms: master, slave, blacklist, and whitelist. Because of the enormity of this endeavor, these changes will be implemented gradually over several upcoming releases. For more details, see our CTO Chris Wright's [message](https://www.redhat.com/en/blog/making-open-source-more-inclusive-eradicating-problematic-language) .

# CHAPTER 1. CRYOSTAT MIGRATION OVERVIEW

<span id="page-8-0"></span>As a cluster administrator in Red Hat OpenShift, you can upgrade from Cryostat 2.4 to Cryostat 3.0. This guide covers new updates available in the Cryostat 3.0 release, deprecated and unsupported features, and any required application and Operator configuration updates to maintain consistent behavior.

Before you begin the [migration](#page-14-1) process, complete the following steps:

- Review the major Cryostat [Operator](#page-9-2) changes in Cryostat 3.0 .
- Review the application [configuration](#page-10-1) changes.
- Review migration [recommendations](#page-10-0).

# <span id="page-8-1"></span>1.1. MAJOR CRYOSTAT OPERATOR CHANGES

Red Hat build of Cryostat 3.0 includes major updates to the installation mode of the Cryostat Operator as well as the types of provided APIs.

#### <span id="page-8-2"></span>Installation mode changes

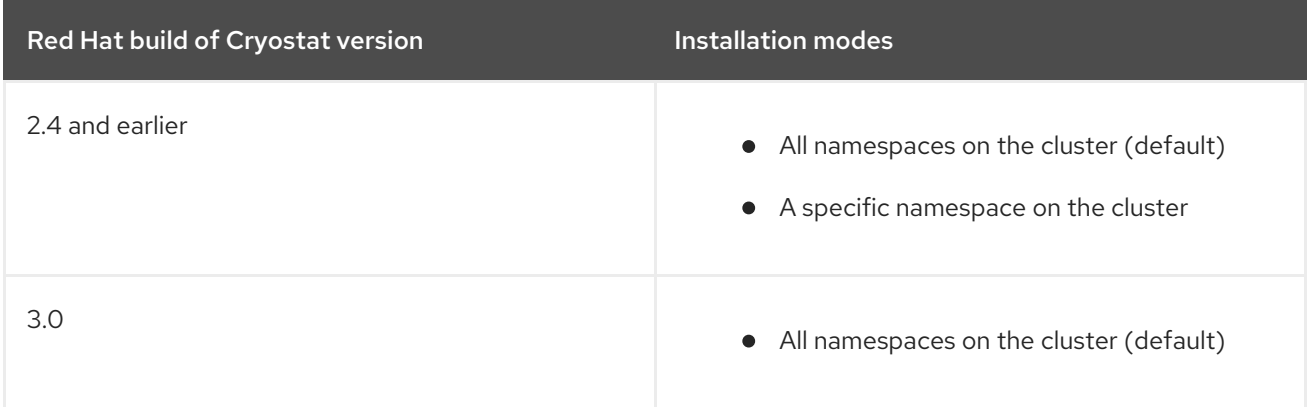

In Red Hat OpenShift, the Cryostat Operator can now only be installed on a cluster-wide basis (All namespaces on the cluster) rather than into a subset of cluster namespaces. Cluster-wide installation is the preferred mode for the Operator Lifecycle Manager and per-namespace installations are a deprecated feature.

#### Figure 1.1. Installation modes in Cryostat 3.0

OperatorHub > Operator Installation

#### **Install Operator**

Install your Operator by subscribing to one of the update channels to keep the Operator up to date. The strategy determines either manual or automatic updates.

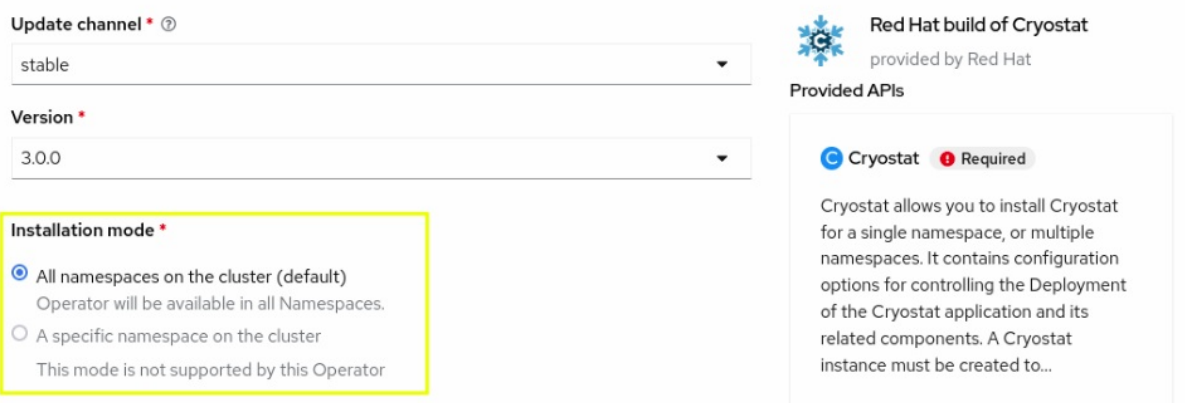

#### <span id="page-9-2"></span><span id="page-9-0"></span>Provided API changes

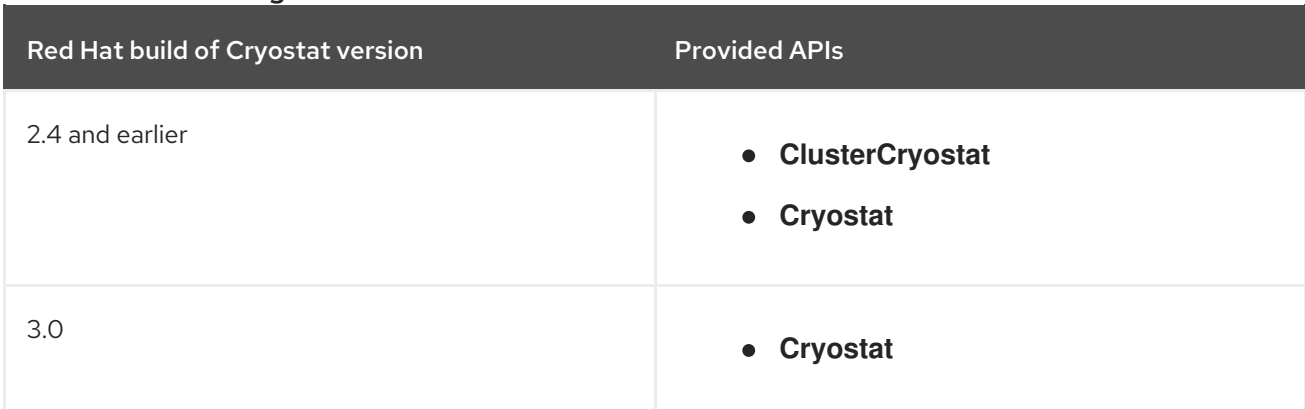

**ClusterCryostat** and **Cryostat** APIs have now been unified into a singular **Cryostat** API. You can use the **Cryostat** API and its optional Target Namespaces field to create one or more Cryostat instances that correspond to namespaces or groups of namespaces that contain your applications.

#### Figure 1.2. Provided APIs available in Cryostat 3.0

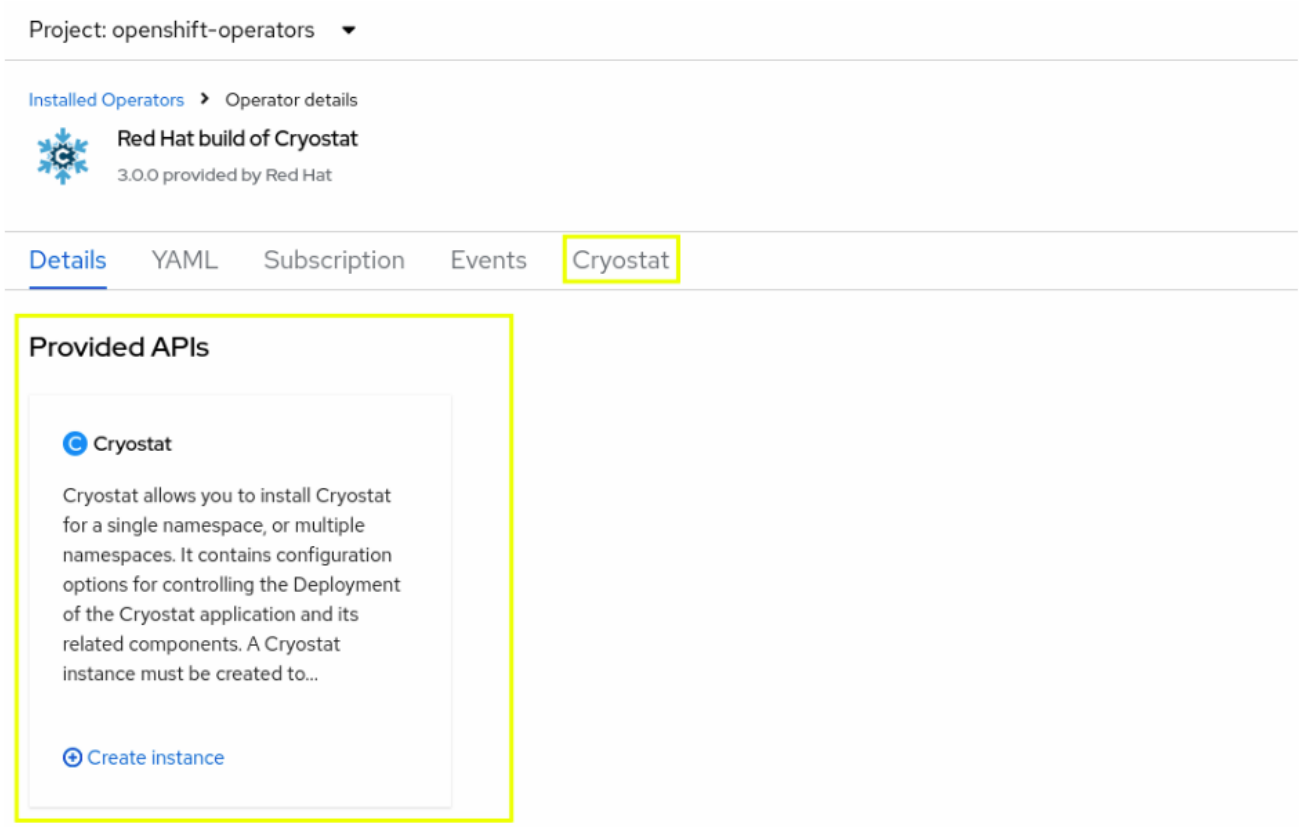

## <span id="page-9-1"></span>1.2. APPLICATION CONFIGURATION CHANGES

For applications that are deployed with the Cryostat agent, an updated 0.4.0 version of the agent is available and required for using Red Hat build of Cryostat 3.0. For information about the latest available build version of the Cryostat agent, refer to the Red Hat Maven [repository](https://maven.repository.redhat.com/ga/io/cryostat/cryostat-agent/) .

In addition to upgrading the agent, some of the agent configuration properties have changed:

<span id="page-10-1"></span>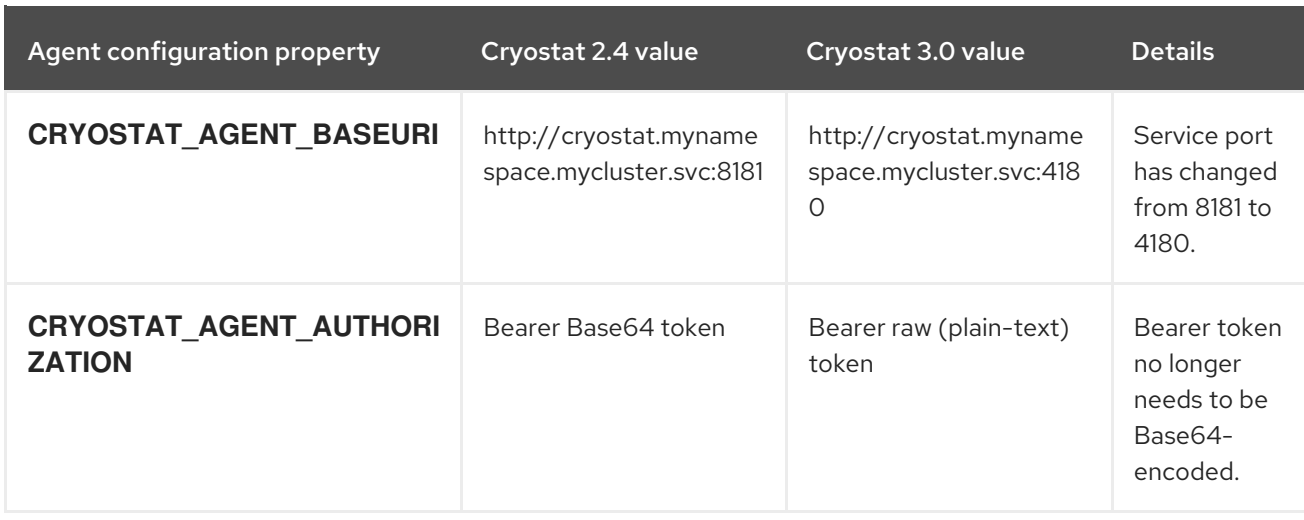

For more information about agent configuration changes and other new features and enhancements, see the Release notes for the Red Hat build of [Cryostat](https://docs.redhat.com/en/documentation/red_hat_build_of_cryostat/3/html-single/release_notes_for_the_red_hat_build_of_cryostat_3.0/index) 3.0 .

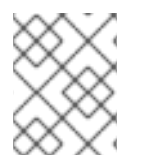

### **NOTE**

For applications that are using remote JMX connections, Red Hat build of Cryostat does not include any configuration changes.

# <span id="page-10-0"></span>1.3. MIGRATION RECOMMENDATIONS

Before migrating, consider backing up any Cryostat data to ensure that customizations can be restored after upgrading.

This data includes:

- Custom profile templates
- Custom dashboard layouts
- Active and archived recordings
- Custom automated rules

If there are previous SSL certificates and stored credentials configurations, ensure that these are available during migration.

# CHAPTER 2. CRYOSTAT MIGRATION PROCESS

<span id="page-11-0"></span>The process of migrating to Cryostat 3.0 includes the following tasks:

- Familiarize with your current Cryostat installation and [configured](#page-11-1) instances .
- Upgrade your existing Cryostat [installation](#page-15-1) .
- Update your deployed [applications](#page-17-1).
- Restore previous [configurations](#page-18-0).

# <span id="page-11-1"></span>2.1. FAMILIARIZING WITH YOUR CURRENT CRYOSTAT INSTALLATION AND CONFIGURED INSTANCES

The Cryostat Operator is normally updated automatically if the Update approval strategy is set as Automatic. However, because Cryostat 3.0 introduces changes to the installation mode and provided APIs as described in Major Cryostat [Operator](#page-9-2) changes, you might need to perform manual actions to ensure that Cryostat is properly updated.

To determine whether manual intervention is required, review the following steps to familiarize with your current Cryostat installation and configured instances.

#### Procedure

- 1. As an administrator, in the main navigation of the Red Hat OpenShift web console, click the drop-down menu and select Administrator.
- 2. In the navigation menu, click Operators > Installed Operators.
- 3. Search for the installed Red Hat build of Cryostat Operator.
- 4. To check Cryostat's installation mode, note the value in the Managed Namespaces column. This value can be All Namespaces or a user-defined namespace.

#### Figure 2.1. Managed Namespaces details in Cryostat

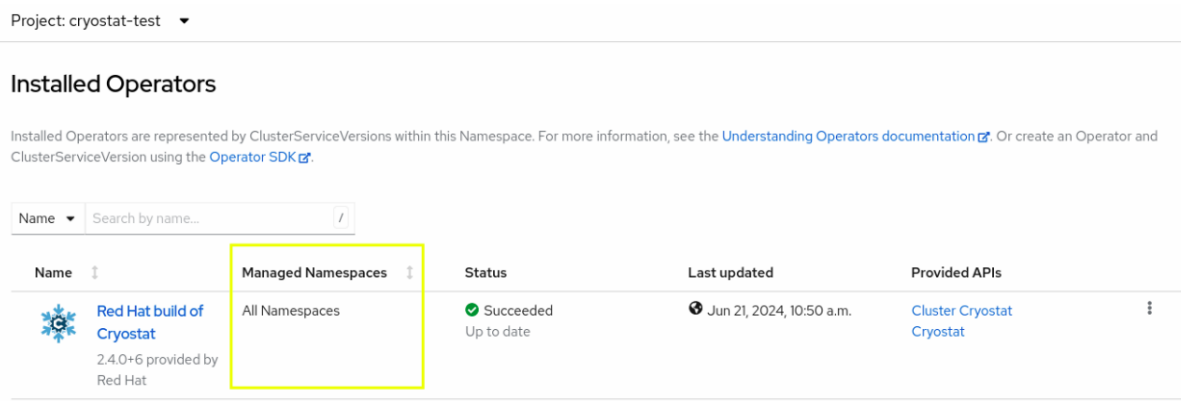

- 5. In the Name column, click Red Hat build of Cryostat.
- 6. In the Operator details panel, click the Subscription tab.
- 7. In the Subscription details panel, to check Cryostat's update approval strategy, note the value in the Update approval area. This value can be Manual or Automatic.

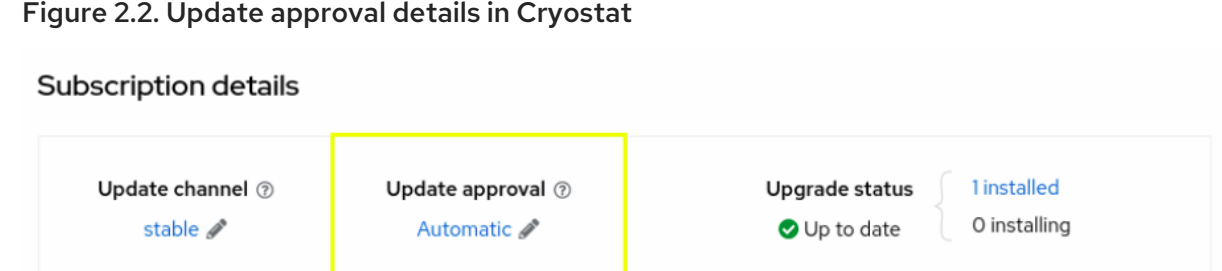

- 8. To check your configured instances:
	- a. Click the Cluster Cryostat tab. This displays a list of the ClusterCryostat instances that have already been created. If there are no instances, the page diplays **No operands found**.
	- b. Click the Cryostat tab. This displays a list of the Cryostat instances that have already been created. If there are no instances, the page diplays **No operands found**.

Once you have identified the combination of installation mode and configured instances, you can upgrade Cryostat by completing the appropriate steps in Upgrading your Cryostat [installation](#page-15-1) that match your deployment.

## <span id="page-12-0"></span>2.2. UPGRADING YOUR CRYOSTAT INSTALLATION

The steps you must follow to upgrade Cryostat will vary depending on which of the following scenarios matches your existing Cryostat installation, based on Cryostat installation and instance combinations:

- Cryostat was installed to All [Namespaces](#page-13-1) and Cryostat instances were previously created .
- Cryostat was installed to All Namespaces and [ClusterCryostat](#page-14-2) instances were previously created.
- Cryostat was installed to All Namespaces and [ClusterCryostat](#page-14-0) and Cryostat instances were previously created.
- **Cryostat was installed to a target [namespace](#page-15-0)and Cryostat instances were previously created.**
- Cryostat was installed to a target namespaceand [ClusterCryostat](#page-15-0) instances were previously created.
- **Cryostat was installed to a target namespaceand [ClusterCryostat](#page-15-0) and Cryostat instances** were previously created.

#### <span id="page-12-1"></span>2.2.1. Upgrading installations where Cryostat was installed to "All Namespaces" and "Cryostat" instances were previously created

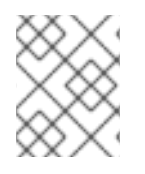

#### **NOTE**

For this scenario, if the Update approval strategy is set to Automatic, no upgrade steps are required.

For this scenario, if the Update approval strategy is set to Manual, complete the steps in the following procedure.

#### Procedure

- <span id="page-13-1"></span>1. As an administrator, in the main navigation of the Red Hat OpenShift web console, click the drop-down menu and select Administrator.
- 2. In the navigation menu, click Operators > Installed Operators.
- 3. Search for the installed Red Hat build of Cryostat Operator.
- 4. Check the version and status of the Cryostat Operator. The Cryostat version will be 2.4 and the Status column should display Upgrade available.
- 5. Click Upgrade available.
- 6. Click Preview InstallPlan and then click Approve.

You have now successfully upgraded to Cryostat 3.0.

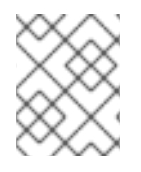

#### **NOTE**

To ensure that cached sessions are reset, a hard browser refresh might be required when opening the Cryostat web application.

#### <span id="page-13-0"></span>2.2.2. Upgrading installations where Cryostat was installed to "All Namespaces" and "ClusterCryostat" instances were previously created

For this scenario, complete the steps in the following procedure:

#### Procedure

- 1. As an administrator, in the main navigation of the Red Hat OpenShift web console, click the drop-down menu and select Administrator.
- 2. In the navigation menu, click Operators > Installed Operators.
- 3. Search for the installed Red Hat build of Cryostat Operator.
- 4. Check the version and status of the Cryostat Operator.
	- a. If the Update approval strategy for Cryostat is Automatic, the Cryostat version will have already been upgraded to 3.0. Continue to [Step](#page-13-2) 5.
	- b. If the Update approval Strategy for Cryostat is Manual, the Cryostat version will be 2.4 and the Status column should display Upgrade available.
		- i. Click Upgrade available.
		- ii. Click Preview InstallPlan and then click Approve.
- <span id="page-13-2"></span>5. Once Cryostat 3.0 is installed, navigate to Administration > CustomResourceDefinitions.
- 6. Search for and click into ClusterCryostat CRD (custom resource definition).
- 7. Click the Instances tab.
- <span id="page-13-3"></span>8. For each ClusterCryostat instance that you need to migrate, make a copy of the YAML configuration:
	- a. Click the name of the ClusterCryostat instance. Then click the YAML tab and click

<span id="page-14-2"></span><span id="page-14-1"></span>Download in the lower-right corner of the panel.

- b. Repeat step 8a for each instance that you need to migrate.
- 9. Navigate back to the ClusterCryostat Instances tab.
- 10. Remove each ClusterCryostat instance by clicking the ellipsis icon on the right. This includes the instances that you downloaded in [Step](#page-13-3) 8.
- 11. Navigate to the Installed Operators > Red Hat build of Cryostat > Cryostatab.
- 12. For each ClusterCryostat instance in [Step](#page-13-3) 8:
	- a. Click Create Cryostat.
	- b. Use the YAML view to modify your ClusterCryostat configurations. For example:

#### Old YAML settings:

apiVersion: operator.cryostat.io/v1beta1 kind: ClusterCryostat metadata: name: cryostat-sample spec: enableCertManager: true installNamespace: cryostat targetNamespaces: - openshift-operators

New YAML settings:

apiVersion: operator.cryostat.io/v1beta2 kind: Cryostat metadata: name: cryostat-sample namespace: openshift-operators spec: enableCertManager: true targetNamespaces: - openshift-operators

c. Click Create.

You have now successfully migrated your Cryostat instances. For more information about updating your deployed [applications](#page-17-1), see Updating your deployed applications.

#### <span id="page-14-0"></span>2.2.3. Upgrading installations where Cryostat was installed to "All Namespaces" and "ClusterCryostat" and "Cryostat" instances were previously created

For information about migrating ClusterCryostat instances, see Upgrading installations where Cryostat was installed to "All Namespaces" and ["ClusterCryostat"](#page-14-2) instances were previously created.

<span id="page-15-1"></span>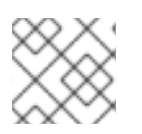

### **NOTE**

Cryostat instances do not need to be modified or removed.

#### <span id="page-15-0"></span>2.2.4. Upgrading installations where Cryostat was installed to a target namespace and "Cryostat" instances were previously created

For this scenario, regardless of whether the Update approval strategy is Automatic or Manual, the upgrade paths for Cryostat Operators will fail with the following error:

#### **error: OwnNamespace InstallModeType not supported, cannot configure to watch own namespace**

Before you continue, review the information in Migration [recommendations](#page-10-0).

For this scenario, complete the steps in the following procedure.

#### Procedure

- 1. As an administrator, in the main navigation of the Red Hat OpenShift web console, click the drop-down menu and select Administrator.
- 2. In the navigation menu, click Operators > Installed Operators.

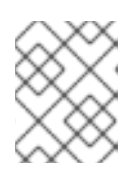

#### **NOTE**

Ensure that you have selected the correct project (namespace) in which Cryostat was installed.

- 3. Search for the installed Red Hat build of Cryostatversion 2.4 Operator.
- 4. Uninstall Red Hat build of Cryostat from Operators > Installed Operators.
	- a. If the Update approval strategy is Manual, only Cryostat 2.4 is displayed in the Installed Operators table. Click the ellipsis icon on the right and select Uninstall Operator.
	- b. If the Update approval Strategy is Automatic, Cryostat 2.4 and 3.0 are both displayed in the Installed Operators table.
		- i. For Cryostat 2.4, click the ellipsis icon and select Delete ClusterServiceVersion.
		- ii. For Cryostat 3.0, click the ellipsis icon and select Uninstall Operator.
- 5. Navigate to Operators > OperatorHuband search for Cryostat.
- 6. Click the Red Hat build of Cryostattile and install version 3.0 into the openshift-operators namespace. Openshift-operators is the default namespace for Operator installations to "All Namespaces".

You have now successfully migrated to the Cryostat 3.0 Operator. For more information about updating your deployed applications, see Updating your deployed [applications](#page-17-1) .

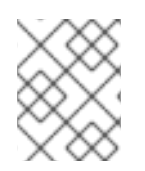

#### **NOTE**

To ensure that cached sessions are reset, a hard browser refresh might be required when opening the Cryostat web application.

#### <span id="page-16-2"></span><span id="page-16-0"></span>2.2.5. Upgrading installations where Cryostat was installed to a target namespace and "ClusterCryostat" instances were previously created

For this scenario, regardless of whether the Update approval strategy is Automatic or Manual, the upgrade paths for Cryostat Operators will fail with the following error:

#### **error: OwnNamespace InstallModeType not supported, cannot configure to watch own namespace**

Before you continue, review the information in Migration [recommendations](#page-10-0).

For this scenario, complete the steps in the following procedure.

#### Procedure

- 1. As an administrator, in the main navigation of the Red Hat OpenShift web console, click the drop-down menu and select Administrator.
- 2. In the navigation menu, click Operators > Installed Operators.

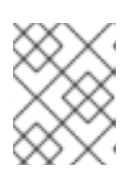

#### **NOTE**

Ensure that you have selected the correct project (namespace) in which Cryostat was installed.

- 3. Search for the installed Red Hat build of Cryostatversion 2.4 Operator.
- <span id="page-16-1"></span>4. Click the Cluster Cryostat tab.
	- a. To export an instance that needs to be migrated, click this instance name. Then click the YAML tab and click Download in the lower-right corner of the panel.
	- b. Repeat step 4a for each instance that you need to migrate.
	- c. Once the instances have been exported, to delete these instances, select Delete ClusterCryostat from the Actions drop-down menu in the upper-right corner of the panel.
- 5. Uninstall Red Hat build of Cryostat from Operators > Installed Operators.
	- a. If the Update approval strategy is Manual, only Cryostat 2.4 is displayed in the Installed Operators table. Click the ellipsis icon on the right and select Uninstall Operator.
	- b. If the Update approvalStrategy is Automatic, Cryostat 2.4 and 3.0 are both displayed in the Installed Operators table.
		- i. For Cryostat 2.4, click the ellipsis icon and select Delete ClusterServiceVersion.
		- ii. For Cryostat 3.0, click the ellipsis icon and select Uninstall Operator.
- 6. Navigate to Operators > OperatorHuband search for Cryostat.
- 7. Click the Red Hat build of Cryostattile and install version 3.0 into the openshift-operators namespace. Openshift-operators is the default namespace for Operator installations to "All Namespaces".
- 8. For each ClusterCryostat instance that you exported in [Step](#page-16-1) 4:

 $\alpha$ . Cristian Create Create Create Create Create Create Create Create Create Create Create Create Create Create Create Create Create Create Create Create Create Create Create Create Create Create Create Create Create Cre

- a. Click Create Cryostat.
- b. Using the YAML from [Step](#page-16-1) 4, use the YAML view to modify your ClusterCryostat configurations. For example:

#### Old YAML settings:

apiVersion: operator.cryostat.io/v1beta1 kind: ClusterCryostat metadata: name: cryostat-sample spec: enableCertManager: true installNamespace: cryostat targetNamespaces: - openshift-operators

New YAML settings:

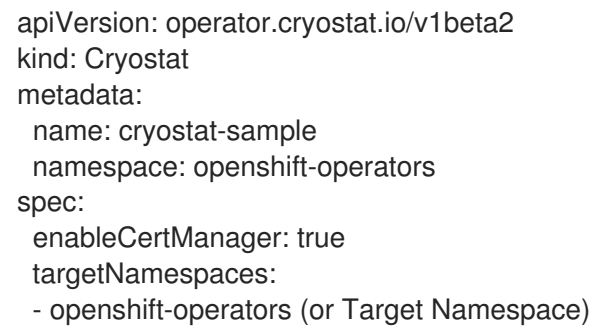

c. Click Create.

You have now successfully migrated to the Cryostat 3.0 Operator. For more information about updating your deployed applications, see Updating your deployed [applications](#page-17-1) .

#### <span id="page-17-0"></span>2.2.6. Upgrading installations where Cryostat was installed to a target namespace and "ClusterCryostat" and "Cryostat" instances were previously created

For information about migrating [ClusterCryostat](#page-16-2) instances, see Upgrading installations where Cryostat was installed to a target namespace and ClusterCryostat instances were previously created.

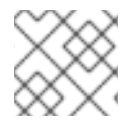

#### **NOTE**

Cryostat instances do not need to be modified or removed.

# <span id="page-17-1"></span>2.3. UPDATING YOUR DEPLOYED APPLICATIONS

For more information about configuring your Java applications in Cryostat 3.0, see Configuring Java [applications.](https://docs.redhat.com/en/documentation/red_hat_build_of_cryostat/2/html/getting_started_with_cryostat/configuring_java_applications#configuring_java_applications)

# <span id="page-17-2"></span>2.4. RESTORING PREVIOUS CONFIGURATIONS

For previously customized Cryostat configurations such as event templates, dashboard layouts, JFR recordings, and automated rules, review the following guides to restore these customizations:

#### <span id="page-18-0"></span>Event templates

For more information, see Step 7 in Using custom event [templates](https://docs.redhat.com/en/documentation/red_hat_build_of_cryostat/3/html/using_cryostat_to_manage_a_jfr_recording/assembly_event-templates_assembly_archive-jfr-recordings#proc-using-custom-event-templates_assembly_event-templates).

#### Dashboard layouts

For more information, see Restoring a [dashboard](https://docs.redhat.com/en/documentation/red_hat_build_of_cryostat/3/html/using_the_cryostat_dashboard/assembly_customizing-dashboard_con_dashboard-cards#proc_restoring-dashboard-layout_proc_adding-dashboard-card) layout.

#### JFR recordings

For more information, see [Uploading](https://docs.redhat.com/en/documentation/red_hat_build_of_cryostat/3/html/using_cryostat_to_manage_a_jfr_recording/assembly_archive-jfr-recordings_assembly_security-options#proc-uploading-recording-archive_assembly_archive-jfr-recordings) a JFR recording to the Cryostat archives location .

#### Automated rules

For more information, see Uploading an [automated](https://docs.redhat.com/en/documentation/red_hat_build_of_cryostat/3/html/using_automated_rules_on_cryostat/assembly_creating-definitions_con_overview-automated-rules#uploading-automated-rule-json_con_match-expression-evaluator-panel) rule in JSON .

*Revised on 2024-07-02 14:48:38 UTC*